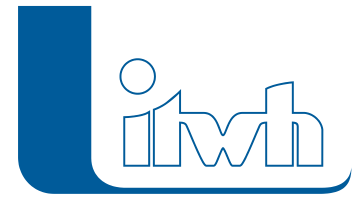

Institut für technisch-wissenschaftliche Hydrologie GmbH HANNOVER | DRESDEN | FLENSBURG | NÜRNBERG

# **Neuer Patch: FOG Pro 1.6.2**

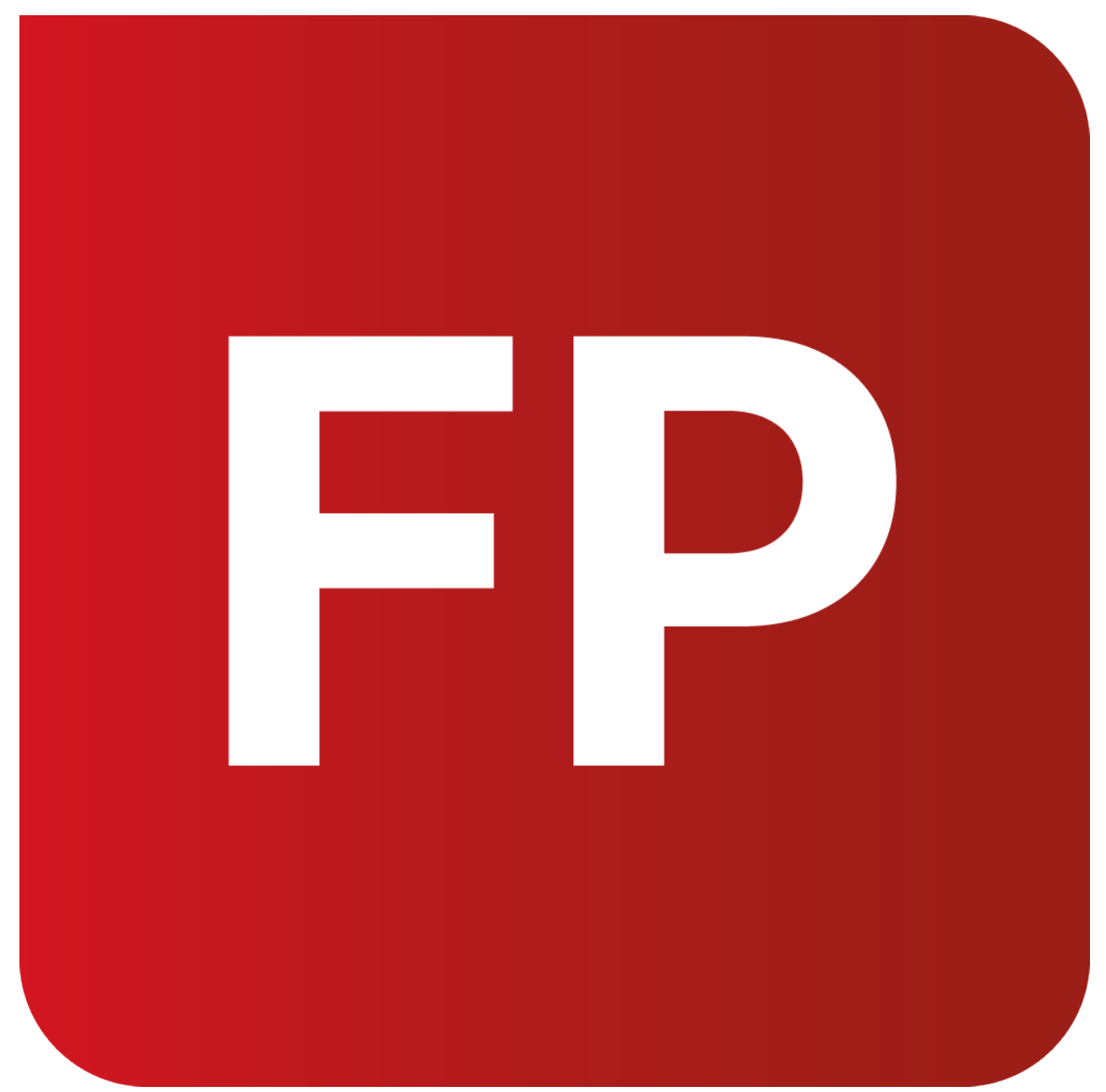

Mit diesem Patch können Sie die Version FOG Pro 1.6 aktualisieren. Die Beschreibung der neuen Funktionen und die Fehlerbehebungshistorie finden Sie im [Changelog](https://itwh.de/de/changelogs/fog-pro-version-1-6/)[.](https://itwh.de/de/software/software-support/patches/fog-8-3-2/)

### Patch downloaden:

[FOG Pro 1.6.2 für 64-bit-Systeme](https://itwh.de/de/downloads/fog-pro-1-6-2/?wpdmdl=16276&refresh=66168a2c20d861712753196&ind=17127531194901) (\*.msi-Datei, ca. 96 MB)

Der benötigte Patch wird heruntergeladen.

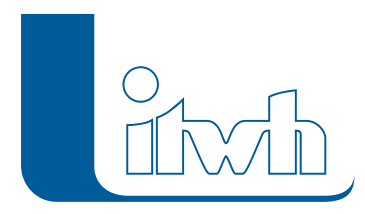

#### Patch installieren:

Zum Installieren des Patches benötigen Sie auf Ihrem Computer Administratorrechte.

- 1. Beenden Sie gegebenenfalls die Arbeit mit FOG Pro.
- 2. Starten Sie die heruntergeladene \*.msi-Datei.
- 3. Folgen Sie den Bildschirmanweisungen.

Der FOG Pro-Patch 1.6.2 wird installiert.

### **Neuer Patch KOSIM 7.8.6**

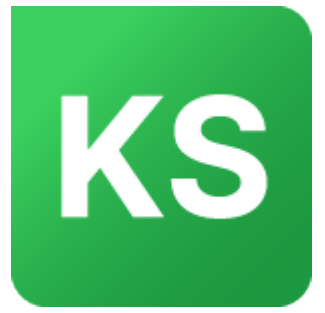

Mit diesem Patch können Sie die Version KOSIM 7.8 aktualisieren. Eine Neulizenzierung ist nicht erforderlich.

Eine ausführliche Beschreibung der neuen Funktionen finden Sie im [Changelog](https://itwh.de/de/changelogs/kosim-version-7-8/).

### Patch downloaden:

[KOSIM 7.8.6 für 32-/64-bit-Systeme \(](https://itwh.de/de/downloads/kosim-7-8-6/?wpdmdl=14375&refresh=65f83ad90e1fd1710766809&ind=17107667561221)\*.msi-Datei, ca. 90 MB)

Der benötigte Patch wird heruntergeladen.

### Patch installieren:

Zum Installieren des Patches benötigen Sie auf Ihrem Computer Administratorrechte.

- 1. Beenden Sie gegebenenfalls die Arbeit mit KOSIM.
- 2. Starten Sie die heruntergeladene \*.msi-Datei.
- 3. Folgen Sie den Bildschirmanweisungen.

Der KOSIM-Patch 7.8.6 wird installiert.

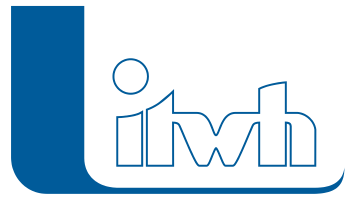

### **Neues Release: FOG Pro**

Die itwh-Software FOG Pro ist ein GIS-basiertes Informations- und Planungssystem zum Aufbau und zur Pflege von digitalen Kanalnetzmodellen. Außerdem können zweidimensionale Geländemodelle (auch ohne Kanalnetz) erstellt werden, um Urbane Sturzfluten zu untersuchen. Schließlich ist für eine genauere Untersuchung der Auswirkungen von Starkregen die Kopplung beider Modelle möglich. Mit FOG Pro können Gefährdungsanalysen im Starkregenrisikomanagement effizient durchgeführt werden. FOG Pro ist keine eigenständige Software, sondern setzt auf der GIS-Software ArcGIS Pro der Firma ESRI auf.

FOG Pro ist das Nachfolgeprodukt zu unserer bisherigen Software FOG.

#### **Funktionalitäten der Software**

FOG Pro erweitert die führende GIS-Software ArcGIS Pro der Firma ESRI zum grafischen Informationsund Planungssystem für die Siedlungsentwässerung. Der Schwerpunkt liegt hierbei auf der Erstellung von Simulationsmodellen, um die Gefährdung von Überflutungen durch Starkregen beurteilen zu können. Außergewöhnliche Starkregen können zu urbanen Sturzfluten führen mit der Folge, dass Kanalnetze überlastet sind und maßgebliche Abflussvorgänge auf der Geländeoberfläche stattfinden. Mit FOG Pro können die Niederschlag-Abfluss-Prozesse auf unterschiedliche Weise als Modell nachgebildet und analysiert werden. Die klassische Vorgehensweise ist der Aufbau von 1D-Kanalnetzmodellen, um sie anschließend mit HYSTEM-EXTRAN zu simulieren. Des Weiteren können 2D-Geländemodelle erstellt werden, um nur den Abfluss auf der Oberfläche mit HYSTEM-EXTRAN 2D zu rechnen. Schließlich lassen sich beide Modelle – Kanalnetz und Gelände – auch gekoppelt simulieren (1D-2D-Simulation). Diese Variante bildet die Realität am genauesten ab. Die Verbindung zwischen den beiden Modellen wird über frei wählbare Kopplungsstellen hergestellt. Die mit HYSTEM-EXTRAN (2D) berechneten Wassertiefen und Fließgeschwindigkeiten können in FOG Pro dargestellt werden, um die Gefährdung detailliert zu untersuchen.

Das Programm ist geeignet zur Erstellung von Modellen für die Gefährdungsanalyse nach DIN EN 752 und DWA-M 119.

Mit FOG Pro lassen sich diese drei Modelltypen aufbauen und verwalten:

- 1. klassisches Kanalnetzmodell
- 2. Geländemodell
- 3. Gekoppeltes Modell Kanalnetz mit Gelände

#### **FOG Pro Leistungsumfang**

- Erstellung von Kanalnetzmodellen für die Simulation mit HYSTEM-EXTRAN
- Erstellung von 2D-Geländemodellen für die Simulation mit HYSTEM-EXTRAN 2D
- Bearbeitung von Kanalnetz- und Oberflächendaten durch objektbezogene Dateneingabe
- Automatische Fehlerprüfungen
- Übernahme und Verarbeitung von Höhendaten, z.B. DGM1
- Modellgenerator zur Erzeugung des Dreiecksmodelles für das Gelände
- HYSTEM-EXTRAN Import-/Exportschnittstelle
- Import von ESRI-Formaten
- Topologisch sauberes Editieren von Flächendaten
- Werkzeuge zum automatischen Aufbereiten der Eingangsdaten, wie Zuschneiden und Vereinfachen und Zuordnen
- Definieren von Kopplungspunkten zwischen 1D-Kanalnetz- und 2D-Geländemodell
- Übernahme und Auswerten von HYSTEM-EXTRAN 2D-Simulationsergebnissen

### **Neuer Patch: HYSTEM-EXTRAN 8.6.7**

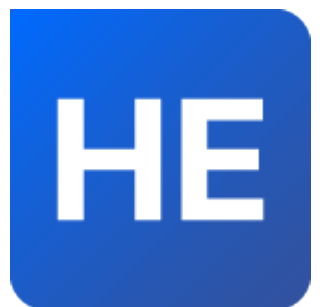

Mit diesem Patch können Sie die Version HYSTEM-EXTRAN 8.6 aktualisieren. Eine Neulizenzierung ist nicht erforderlich. Eine ausführliche Beschreibung der neuen Funktionen finden Sie im [Changelog](https://itwh.de/de/changelogs/hystem-extran-version-8-6/).

#### Patch downloaden:

[HYSTEM-EXTRAN 8.6.7 für 64-bit-Systeme](https://itwh.de/de/downloads/hystem-extran-8-6-7/?wpdmdl=15196&refresh=65cefdd2971991708064210&ind=17080641570161) (\*.msi-Datei, ca. 235 MB)

Der benötigte Patch wird heruntergeladen.

Seite 4 von 11 • Stand: Sonntag, 12 Mai 2024 05:21:26

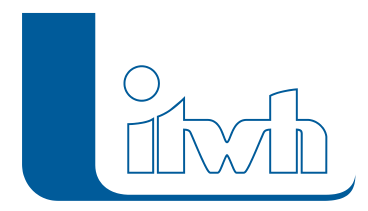

#### Patch installieren:

- 1. Beenden Sie gegebenenfalls die Arbeit mit HYSTEM-EXTRAN.
- 2. Starten Sie die heruntergeladene \*.msi-Datei.
- 3. Folgen Sie den Bildschirmanweisungen.

Der HYSTEM-EXTRAN-Patch 8.6.7 wird installiert.

### **Neuer Patch: GIPS 8.6.4**

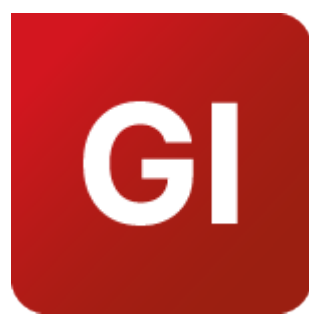

Mit diesem Patch können Sie die Version GIPS 8.6 aktualisieren. Die Beschreibung der neuen Funktionen und die Fehlerbehebungshistorie finden Sie im [Changelog.](https://itwh.de/de/changelogs/gips-gips-light-version-8-6/)

### Patch downloaden:

[GIPS 8.6.4 für 64-bit-Systeme](https://itwh.de/de/downloads/gips-gips-light-8-6-4/?wpdmdl=15238&refresh=65cefc5fae7021708063839&ind=17080637628961) (\*.msi-Datei, ca. 248 MB)

Der benötigte Patch wird heruntergeladen.

### Patch installieren:

Zum Installieren des Patches benötigen Sie auf Ihrem Computer Administratorrechte.

- 1. Beenden Sie gegebenenfalls die Arbeit mit GIPS.
- 2. Starten Sie die heruntergeladene \*.msi-Datei.
- 3. Folgen Sie den Bildschirmanweisungen.

Der GIPS-Patch 8.6.4 wird installiert.

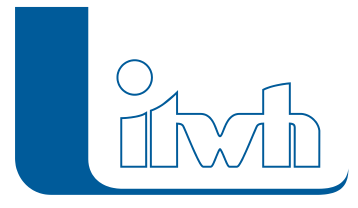

### **Neuer Patch: GIPS 8.5.7**

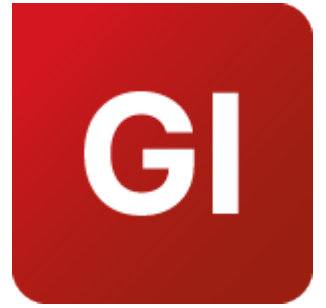

Mit diesem Patch können Sie die Version GIPS 8.5 aktualisieren. Die Beschreibung der neuen Funktionen und die Fehlerbehebungshistorie finden Sie im [Changelog.](https://itwh.de/de/changelogs/gips-gips-light-version-8-5/)

#### Patch downloaden:

[GIPS 8.5.7 für 64-bit-Systeme](https://itwh.de/de/downloads/gips-gips-light-8-5-7/?wpdmdl=14216&refresh=65ca08556fa2e1707739221&ind=17077319093651) (\*.msi-Datei, ca. 220 MB)

Der benötigte Patch wird heruntergeladen.

### Patch installieren:

Zum Installieren des Patches benötigen Sie auf Ihrem Computer Administratorrechte.

- 1. Beenden Sie gegebenenfalls die Arbeit mit GIPS.
- 2. Starten Sie die heruntergeladene \*.msi-Datei.
- 3. Folgen Sie den Bildschirmanweisungen.

Der GIPS-Patch 8.5.7 wird installiert.

### **Neuer Patch: HYSTEM-EXTRAN 8.5.9**

Seite 6 von 11 • Stand: Sonntag, 12 Mai 2024 05:21:26

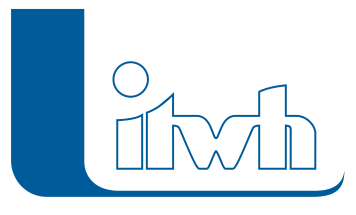

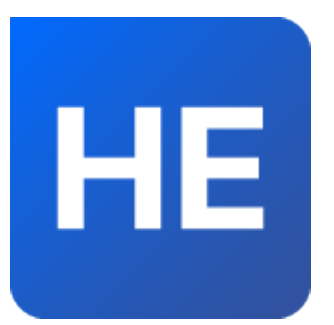

Mit diesem Patch können Sie die Version HYSTEM-EXTRAN 8.5 aktualisieren. Eine Neulizenzierung ist nicht erforderlich. Eine ausführliche Beschreibung der neuen Funktionen finden Sie im [Changelog](https://itwh.de/de/changelogs/hystem-extran-version-8-5/).

### Patch downloaden:

[HYSTEM-EXTRAN 8.5.9 für 64-bit-Systeme](https://itwh.de/de/downloads/hystem-extran-8-5-9/?wpdmdl=14207&refresh=65c49703b90ab1707382531&ind=17073824708121) (\*.msi-Datei, ca. 259 MB)

Der benötigte Patch wird heruntergeladen.

### Patch installieren:

- 1. Beenden Sie gegebenenfalls die Arbeit mit HYSTEM-EXTRAN.
- 2. Starten Sie die heruntergeladene \*.msi-Datei.
- 3. Folgen Sie den Bildschirmanweisungen.

Der HYSTEM-EXTRAN-Patch 8.5.9 wird installiert.

# **Neuer Patch: HYSTEM-EXTRAN 8.6.6**

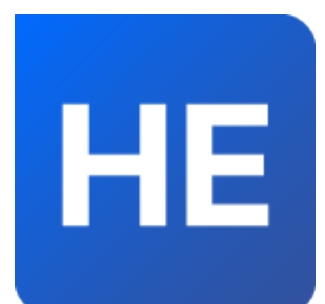

Mit diesem Patch können Sie die Version HYSTEM-EXTRAN 8.6 aktualisieren.

Eine Neulizenzierung ist nicht erforderlich.

Eine ausführliche Beschreibung der neuen Funktionen finden Sie im [Changelog](https://itwh.de/de/changelogs/hystem-extran-version-8-6/).

Seite 7 von 11 • Stand: Sonntag, 12 Mai 2024 05:21:26

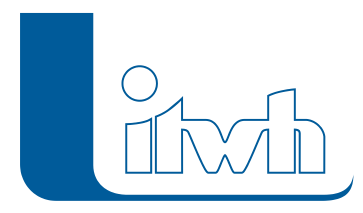

### Patch downloaden:

[HYSTEM-EXTRAN 8.6.6 für 64-bit-Systeme](https://itwh.de/de/downloads/hystem-extran-8-6-6/?wpdmdl=15196&refresh=656459cf66b881701075407&ind=1701075372291) (\*.msi-Datei, ca. 230 MB)

Der benötigte Patch wird heruntergeladen.

### Patch installieren:

- 1. Beenden Sie gegebenenfalls die Arbeit mit HYSTEM-EXTRAN.
- 2. Starten Sie die heruntergeladene \*.msi-Datei.
- 3. Folgen Sie den Bildschirmanweisungen.

Der HYSTEM-EXTRAN-Patch 8.6.6 wird installiert.

# **Neues Release: itwh KOSTRA-DWD 2020 4.2**

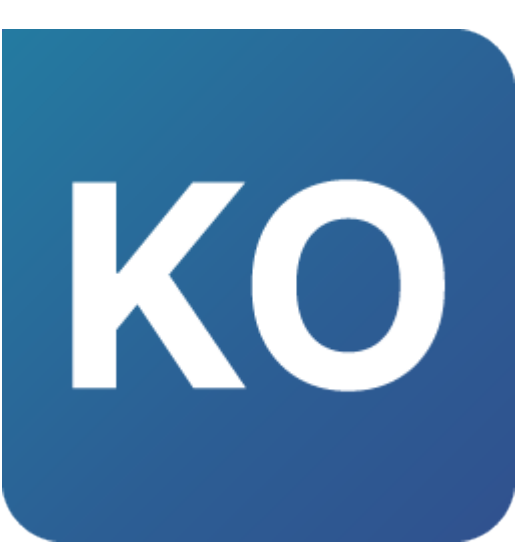

**itwh KOSTRA DWD 2020** macht die KOSTRA-Daten (Niederschlagshöhen und -spenden) des Deutschen Wetterdienstes auf einfache Weise nutzbar.

Die Version 4.2 nutzt dieselben Daten des Deutschen Wetterdienstes vom 01.01.2023 wie die Vorgängerversion 4.1. Die Niederschlagshöhen und -spenden bleiben gleich.

Wir haben aber – inspiriert durch Anregungen aus dem Anwenderkreis – **neue Funktionen ergänzt** und den Anwendungsbereich der KOSTRA-Daten erweitert. Wer die neuen Funktionen nicht benötigt, arbeitet mit der Vorgängerversion itwh KOSTRA-DWD 2020 4.1 weiterhin richtlinienkonform mit den aktuellen Daten des Deutschen Wetterdienstes.

Seite 8 von 11 • Stand: Sonntag, 12 Mai 2024 05:21:26

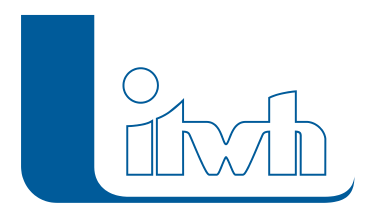

### Highlights in itwh KOSTRA-DWD 2020 4.2

- Starkregenindex (SRI) berechnen, visualisieren und ausgeben
- neue Berichtsseite mit relevantem Kartenausschnitt
- Datenexport für mehrere Rasterfelder
- Modellregentyp DVWK
- zusätzliche Onlinekartendienste

Eine ausführliche Beschreibung der neuen Funktionen finden Sie in den [Release Notes.](https://itwh.de/de/release-notes/itwh-kostra-dwd-2020-version-4-2/) [Zum Download-Portal](http://itwh.de/de/download/software-download/) [Zur itwh KOSTRA-DWD 2020 Produktseite](https://itwh.de/de/softwareprodukte/desktop/itwh-kostra-dwd-2020/)

### **Neuer Patch: GIPS 8.6.3**

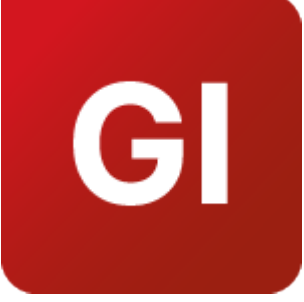

Mit diesem Patch können Sie die Version GIPS 8.6 aktualisieren. Die Beschreibung der neuen Funktionen und die Fehlerbehebungshistorie finden Sie im [Changelog.](https://itwh.de/de/changelogs/gips-gips-light-version-8-6/)

### Patch downloaden:

[GIPS 8.6.3 für 64-bit-Systeme](https://itwh.de/de/downloads/gips-gips-light-8-6-3/?wpdmdl=15238&refresh=652cf7ee46ab51697445870&ind=16974457915411) (\*.msi-Datei, ca. 220MB)

Der benötigte Patch wird heruntergeladen.

### Patch installieren:

Zum Installieren des Patches benötigen Sie auf Ihrem Computer Administratorrechte.

- 1. Beenden Sie gegebenenfalls die Arbeit mit GIPS.
- 2. Starten Sie die heruntergeladene \*.msi-Datei.

Seite 9 von 11 • Stand: Sonntag, 12 Mai 2024 05:21:26

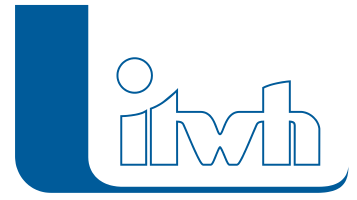

Institut für technisch-wissenschaftliche Hydrologie GmbH HANNOVER | DRESDEN | FLENSBURG | NÜRNBERG

3. Folgen Sie den Bildschirmanweisungen.

Der GIPS-Patch 8.6.3 wird installiert.

### **Neuer Patch: HYSTEM-EXTRAN 8.6.5**

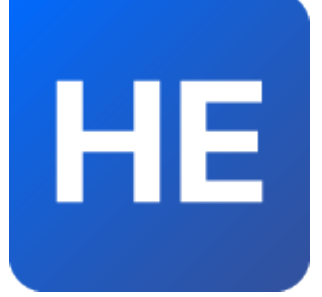

Mit diesem Patch können Sie die Version HYSTEM-EXTRAN 8.6 aktualisieren. Eine Neulizenzierung ist nicht erforderlich. Eine ausführliche Beschreibung der neuen Funktionen finden Sie im [Changelog](https://itwh.de/de/changelogs/hystem-extran-version-8-6/).

#### Patch downloaden:

[HYSTEM-EXTRAN 8.6.5 für 64-bit-Systeme](https://itwh.de/de/downloads/hystem-extran-8-6-5/?wpdmdl=15196&refresh=652cf27f211401697444479&ind=16974444936491) (\*.msi-Datei, ca. 230 MB)

Der benötigte Patch wird heruntergeladen.

#### Patch installieren:

- 1. Beenden Sie gegebenenfalls die Arbeit mit HYSTEM-EXTRAN.
- 2. Starten Sie die heruntergeladene \*.msi-Datei.
- 3. Folgen Sie den Bildschirmanweisungen.

Der HYSTEM-EXTRAN-Patch 8.6.5 wird installiert.

### **Neuer Patch: HYSTEM-EXTRAN 8.6.4**

Seite 10 von 11 • Stand: Sonntag, 12 Mai 2024 05:21:26

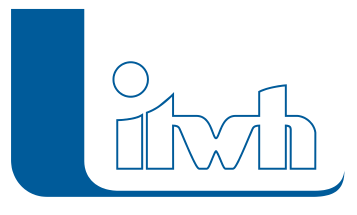

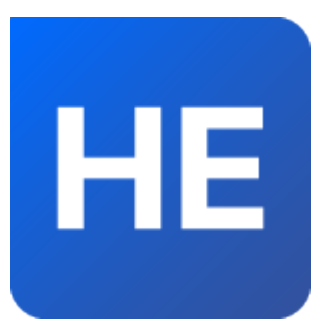

Mit diesem Patch können Sie die Version HYSTEM-EXTRAN 8.6 aktualisieren. Eine Neulizenzierung ist nicht erforderlich. Eine ausführliche Beschreibung der neuen Funktionen finden Sie im [Changelog](https://itwh.de/de/changelogs/hystem-extran-version-8-6/).

### Patch downloaden:

[HYSTEM-EXTRAN 8.6.4 für 64-bit-Systeme](https://itwh.de/de/downloads/hystem-extran-8-6-4/?wpdmdl=15196&refresh=64f999172813a1694079255&ind=16940792010651) (\*.msi-Datei, ca. 230 MB)

Der benötigte Patch wird heruntergeladen.

### Patch installieren:

- 1. Beenden Sie gegebenenfalls die Arbeit mit HYSTEM-EXTRAN.
- 2. Starten Sie die heruntergeladene \*.msi-Datei.
- 3. Folgen Sie den Bildschirmanweisungen.

Der HYSTEM-EXTRAN-Patch 8.6.4 wird installiert.